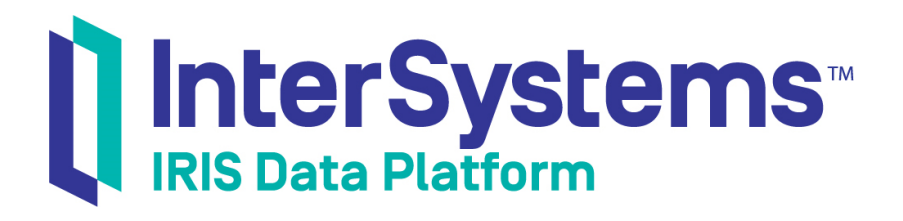

# Using Java with the InterSystems JDBC Driver

Version 2019.1 2019-03-22

InterSystems Corporation 1 Memorial Drive Cambridge MA 02142 www.intersystems.com

*Using Java with the InterSystems JDBC Driver* InterSystems IRIS Data Platform Version 2019.1 2019-03-22 Copyright © 2019 InterSystems Corporation All rights reserved.

#### InterSystems | InterSystems | InterSystems Il InterSystems **Ill** InterSystems<sup>®</sup>

InterSystems, InterSystems Caché, InterSystems Ensemble, InterSystems HealthShare, HealthShare, InterSystems TrakCare, TrakCare, InterSystems DeepSee, and DeepSee are registered trademarks of InterSystems Corporation.

## **InterSystems**

InterSystems IRIS Data Platform, InterSystems IRIS, InterSystems iKnow, Zen, and Caché Server Pages are trademarks of InterSystems Corporation.

All other brand or product names used herein are trademarks or registered trademarks of their respective companies or organizations.

This document contains trade secret and confidential information which is the property of InterSystems Corporation, One Memorial Drive, Cambridge, MA 02142, or its affiliates, and is furnished for the sole purpose of the operation and maintenance of the products of InterSystems Corporation. No part of this publication is to be used for any other purpose, and this publication is not to be reproduced, copied, disclosed, transmitted, stored in a retrieval system or translated into any human or computer language, in any form, by any means, in whole or in part, without the express prior written consent of InterSystems Corporation.

The copying, use and disposition of this document and the software programs described herein is prohibited except to the limited extent set forth in the standard software license agreement(s) of InterSystems Corporation covering such programs and related documentation. InterSystems Corporation makes no representations and warranties concerning such software programs other than those set forth in such standard software license agreement(s). In addition, the liability of InterSystems Corporation for any losses or damages relating to or arising out of the use of such software programs is limited in the manner set forth in such standard software license agreement(s).

THE FOREGOING IS A GENERAL SUMMARY OF THE RESTRICTIONS AND LIMITATIONS IMPOSED BY INTERSYSTEMS CORPORATION ON THE USE OF, AND LIABILITY ARISING FROM, ITS COMPUTER SOFTWARE. FOR COMPLETE INFORMATION REFERENCE SHOULD BE MADE TO THE STANDARD SOFTWARE LICENSE AGREEMENT(S) OF INTERSYSTEMS CORPORATION, COPIES OF WHICH WILL BE MADE AVAILABLE UPON REQUEST.

InterSystems Corporation disclaims responsibility for errors which may appear in this document, and it reserves the right, in its sole discretion and without notice, to make substitutions and modifications in the products and practices described in this document.

For Support questions about any InterSystems products, contact:

#### **InterSystems Worldwide Response Center (WRC)**

- Tel: +1-617-621-0700
- Tel: +44 (0) 844 854 2917

Email: support@InterSystems.com

# **Table of Contents**

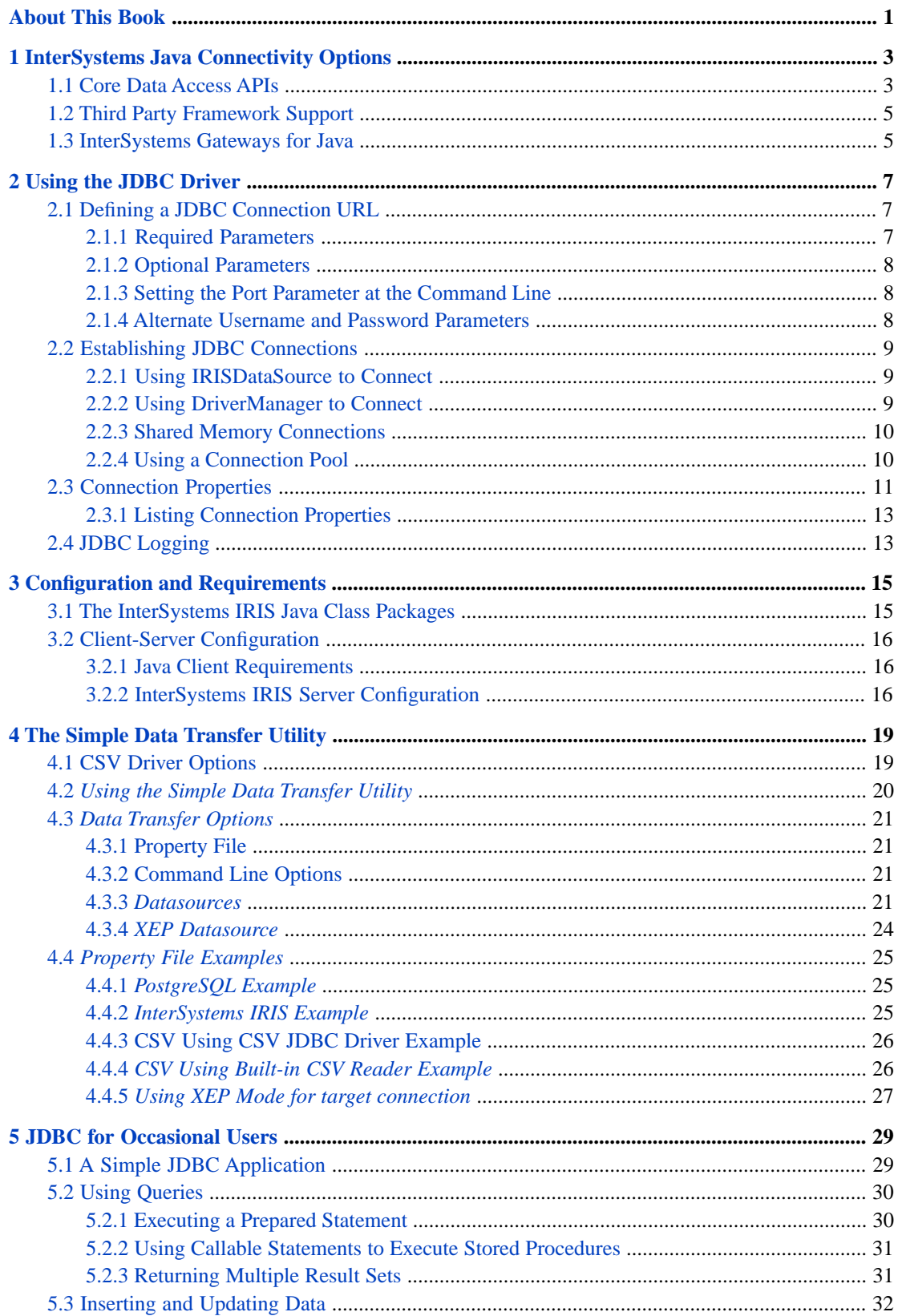

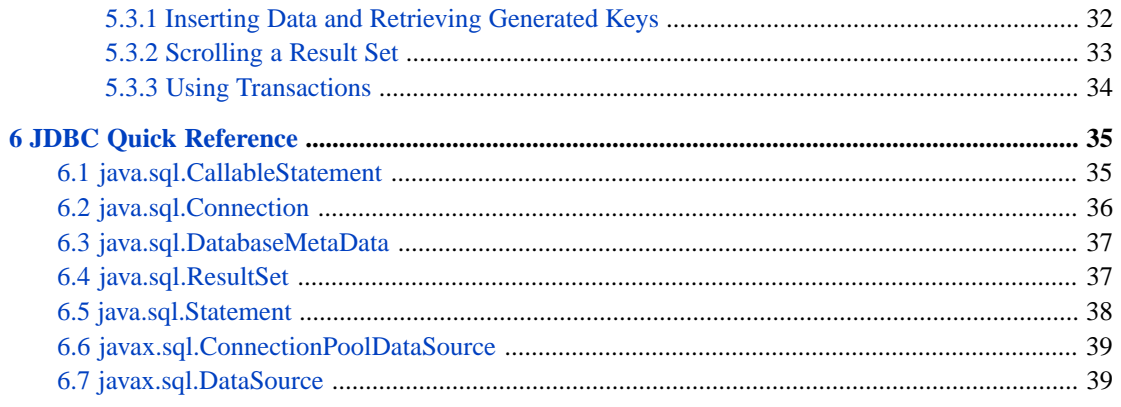

# <span id="page-4-0"></span>**About This Book**

The InterSystems JDBC driver is at the core of all InterSystems IRIS™ Java solutions. It is a powerful Type 4 (pure Java) fully compliant implementation of the JDBC API, closely coupled to InterSystems IRIS for maximum speed and efficiency. In addition to standard relational table access, the driver also underpins numerous other Java connectivity options:

- **•** Lightweight APIs that provide database access via Java objects or InterSystems multidimensional storage.
- **•** Implementations of third party APIs for Hibernate and Apache Spark.
- **•** Gateways that give InterSystems IRIS server applications direct access to external databases and Java resources.

This book covers the following topics:

- **•** [InterSystems Java Connectivity Options](#page-6-0) provides an overview of all InterSystems IRIS Java technologies enabled by the JDBC driver.
- **•** [Using the JDBC Driver](#page-10-0) gives a detailed description of the various ways to establish a JDBC connection to InterSystems IRIS or an external database.
- **•** [Configuration and Requirements](#page-18-0) provides details about client configuration and the InterSystems Java class packages.
- **•** [Using the Simple Data Transfer Utility](#page-22-0) describes a standalone utility that enables extremely fast bulk data transfers from one data source to another.
- **•** [JDBC for Occasional Users](#page-32-0) is a quick overview of core JDBC API usage for readers not already familiar with Java database development.
- **•** [JDBC Quick Reference](#page-38-0) lists and describes all InterSystems-specific extension methods and optional variants provided by the JDBC driver.

## **Related Documents**

The following documents contain detailed information on Java solutions provided by InterSystems IRIS:

- **•** *Persisting Java Objects with InterSystems XEP* describes how to use the Event Persistence API (XEP) for rapid Java object persistence.
- **•** *Using the Native API for Java* describes how to use the Native API to access multidimensional storage (globals).
- **•** *Using the InterSystems Spark Connector* describes how to use the InterSystems IRIS implementation of the Apache Spark Data Source API.
- **•** "InterSystems JDBC Support" in *Implementation Reference for Java Third Party APIs* provides detailed information on InterSystems JDBC driver support and compliance, including the level of support for all optional features and a list of all InterSystems IRIS-specific additional features.

<span id="page-6-0"></span>**1**

# **InterSystems Java Connectivity Options**

The InterSystems JDBC driver is at the core of all InterSystems IRIS™ Java solutions. It is a powerful Type 4 (pure Java) fully compliant implementation of the JDBC API, closely coupled to InterSystems IRIS for maximum speed and efficiency. The driver also underpins many other Java connectivity options:

- **•** [Core Data Access APIs](#page-6-1) provide lightweight data access via relational tables, objects, or globals.
- **•** [Third Party Framework Support](#page-8-0) includes interface implementations for Spark and Hibernate.
- <span id="page-6-1"></span>**•** [InterSystems Gateways for Java](#page-8-1) provide customized connections to external databases and Java applications through JDBC.

# **1.1 Core Data Access APIs**

The InterSystems JDBC driver supports three lightweight Java APIs that provide direct access to InterSystems IRIS databases via relational tables, objects, or multidimensional storage.

**Important:** The Core Data Access APIs form an integrated suite of utilities that all share the same underlying JDBC connection context. All three can be used together, sharing the same databases, sessions, and transactions. Your application can use any combination of desired features from any part of the suite.

## **JDBC API for relational table access**

The standard JDBC API provides SQL based access to relational tables. It supports the following features:

- **•** relational access
	- **–** store and query tables via SQL
	- **–** stored JDBC tables can be accessed as Intersystems IRIS objects
- **•** JDBC API optimized for InterSystems IRIS
	- **–** fully implemented type 4 (pure Java) JDBC API
	- **–** extensions for unique InterSystems IRIS property settings
	- **–** batch reads
	- **–** automatic connection pooling
- **•** support for [third party Java frameworks](#page-8-0)
- **–** optimized Spark JDBC data source API
- **–** Hibernate support

Detailed information is provided in later chapters of this book.

## **XEP API for object access**

The XEP API is designed for extremely fast acquisition of data objects in real time, and can also be used as a convenient general purpose ORM interface. It supports the following features:

- **•** object-based access
	- **–** store and query objects (create/read/update/delete)
	- **–** schema import and customization
	- **–** mapping for most standard datatypes
	- **–** stored objects can also be accessed as JDBC tables
- **•** optimized for speed
	- **–** ultra-high speed real-time data acquisition. It can acquire data many times faster than standard JDBC.
	- **–** batch reads
	- **–** fine control over data serialization
- **•** full process control
	- **–** control indexing and fetch level
	- **–** control transactions and locking

See *Persisting Java Objects with InterSystems XEP* for details.

## **Native API for multidimensional storage access**

The Native API provides direct access to the tree-based sparse arrays (known as *globals*) of the InterSystems multidimensional storage model. It supports the following features:

- **•** directly access and manipulate global arrays
	- **–** create and delete nodes
	- **–** iterate over nodes and create/read/update/delete values
	- **–** control transactions and locking
- **•** call server-side ObjectScript code:
	- **–** call class methods from any compiled class
	- **–** call functions or procedures from any compiled .mac file
	- **–** cast return values as String, Byte[], Long, Double, or Boolean

See *Using the Native API for Java* for details.

# <span id="page-8-0"></span>**1.2 Third Party Framework Support**

Java frameworks such as Spark and Hibernate use JDBC to interact with databases, and include interfaces that can be implemented to take advantage of features unique to a specific database. The InterSystems IRIS Data Platform provides implementations of the Spark Data Source interface and the Hibernate Dialect interface.

## **Spark Data Source API**

The InterSystems Spark Connector is an implementation of the Data Source API for Apache Spark. It is a plugcompatible replacement for the standard Spark jdbc data source, allowing the Spark data processing engine to make optimal use of the InterSystems IRIS Data Platform and its distributed data capabilities

See *Using the InterSystems Spark Connector* for details.

## **Hibernate Dialect**

The InterSystems Hibernate Dialect is a fully compliant implementation of the Hibernate dialect interface, providing a customized interface between Hibernate and InterSystems IRIS. Like most major dialect implementations, it is included as part of the Hibernate distribution.

<span id="page-8-1"></span>See the "Hibernate Support" chapter in the *Implementation Reference for Java Third Party APIs* for details.

# **1.3 InterSystems Gateways for Java**

InterSystems Gateways are ObjectScript APIs that allow you to create custom interfaces between InterSystems IRIS and external databases or Java applications.

## **Object Gateway for Java**

The Object Gateway provides an easy way access and manipulate Java classes and methods from within InterSystems IRIS. The Gateway allows you to import information from JAR files and create corresponding ObjectScript proxy objects on the server. The proxies can then be used in your ObjectScript applications to instantiate and manipulate the external Java objects as if they were native InterSystems IRIS objects.

See *Using the Java Object Gateway* for details.

## **SQL Gateway for Java**

The InterSystems SQL Gateway connects InterSystems IRIS to external databases via JDBC. Various wizards can be used to create links to tables, views, or stored procedures in external sources. This allows you to read and store data in the external database just as you would on InterSystems IRIS, using objects and/or SQL queries. You even can generate class methods that perform the same actions as corresponding external stored procedures.

## See *Using the SQL Gateway* for details.

Gateway applications are written in ObjectScript and run on the server. Both gateways can also use ODBC as an alternate connectivity option (providing access to .NET objects and ADO) without any major changes in your ObjectScript code. The Gateway books provide information on both JDBC and ODBC options.

# <span id="page-10-0"></span>**2 Using the JDBC Driver**

This chapter gives a detailed description of the various ways to establish a JDBC connection between your application and InterSystems IRIS.

- **•** [Defining a JDBC Connection URL](#page-10-1) describes how to specify the parameters that define a JDBC connection.
- **•** [Establishing JDBC Connections](#page-12-0) describes how to establish and control connections using DriverManager or DataSource, and how to control connection pooling.
- <span id="page-10-1"></span>**•** [Connection Properties](#page-14-0) — lists and describes connection properties for the InterSystems JDBC driver.
- **•** [JDBC Logging](#page-16-1) describes how to enable logging when testing JDBC applications.

# **2.1 Defining a JDBC Connection URL**

<span id="page-10-2"></span>A java.sql.Connection URL supplies the connection with information about the host address, port number, and namespace to be accessed. The InterSystems JDBC driver also allows you to use several optional parameters.

## **2.1.1 Required Parameters**

The minimal required URL syntax is:

jdbc:IRIS://<host>:<port>/<namespace>

where the parameters are defined as follows:

- **•** *host* IP address or Fully Qualified Domain Name (FQDN). For example, both 127.0.0.1 and localhost indicate the local machine.
- **•** *port* TCP port number on which the InterSystems IRIS SuperServer is listening. The default is 51773 (or the first available number higher than that if more than one instance of InterSystems IRIS is installed — see [DefaultPort](RCPF_DefaultPort) in the *Parameter File Reference*).
- **•** *namespace* InterSystems IRIS namespace to be accessed.

For example, the following URL specifies *host* as 127.0.0.1, *port* as 51773, and *namespace* as User:

```
 jdbc:IRIS://127.0.0.1:51773/User
```
## <span id="page-11-0"></span>**2.1.2 Optional Parameters**

In addition to *host*, *port*, and *namespace*, you can also specify several optional parameters. The full syntax is:

jdbc:IRIS://<host>:<port>/<namespace>/<logfile>:<eventclass>:<nodelay>:<ssl>

where the optional parameters are defined as follows:

- **•** *logfile* specifies a JDBC log file (see "[JDBC Logging](#page-16-1)").
- **•** *eventclass* sets the transaction Event Class for this **[IRISDataSource](#page-42-1)** object. See the IRISDataSource **setEventClass()** method for a complete description.
- **•** *nodelay* sets the TCP\_NODELAY option if connecting via a **[IRISDataSource](#page-42-1)** object. Toggling this flag can affect the performance of the application. Valid values are true and false. If not set, it defaults to true. Also see the **getNodelay()** and **setNodelay()** methods of IRISDataSource.
- **•** *ssl* enables SSL/TLS for both IRISDriver and IRISDataSource (see "[Using SSL/TLS with InterSystems IRIS](GCAS_ssltls)" in the *Security Administration Guide*). Valid values are true and false. If not set, it defaults to false.

Each of these optional parameters can be defined individually, without specifying the others. For example, the following URL sets only the required parameters and the *nodelay* option:

jdbc:IRIS://127.0.0.1:51773/User/::false

<span id="page-11-1"></span>Other connection properties can be specified by passing them to DriverManager in a Properties object (see "[Using Driver-](#page-12-2)[Manager to Connect](#page-12-2)").

## **2.1.3 Setting the Port Parameter at the Command Line**

The com.intersystems.port property can be used to set the port parameter of the URL at the command line. Even if a program hard-codes the port number in the connection string, it can be changed in the command line. For example, assume that program myJdbcProgram sets the port to 51773 in a hard-coded connection string. The following command line will still allow it to run on port 9523:

java -cp .:../lib/intersystems-jdbc-3.0.0.jar -Dcom.intersystems.port=9523 myJdbcProgram

<span id="page-11-2"></span>The current value of this property can be retrieved programmatically with the following code:

String myport = java.lang.System.getProperty ("com.intersystems.port");

## **2.1.4 Alternate Username and Password Parameters**

For the preferred ways to specify username and password, see "[Using IRISDataSource to Connect](#page-12-1)" and "[Using Driver-](#page-12-2)[Manager to Connect](#page-12-2)" in the following section. However, it is also possible to specify the username and password in the URL string, although this is discouraged.

If password and username are supplied as part of the URL string, they will be used in order to connect. Otherwise, other mechanisms already in place will be invoked. The syntax is:

jdbc:IRIS://<host>:<port>/<namespace>/<options>?username=<string1>&password=<string2>

For example, the following URL string sets the required parameters, the *nodelay* option, and then the username and password:

"jdbc:IRIS://127.0.0.1:51773/User/::false?username=\_SYSTEM&password=SYS"

The username and password strings are case sensitive.

# <span id="page-12-0"></span>**2.2 Establishing JDBC Connections**

This section describes how to establish and control connections using DriverManager or DataSource, and how to control connection pooling.

- **•** [Using IRISDataSource to Connect](#page-12-1) describes using IRISDataSource to load the driver and create a java.sql.Connection object.
- [Using DriverManager to Connect](#page-12-2) describes using the DriverManager class to create a connection.
- [Using Shared Memory Connections](#page-13-0) describes a connection option used when the server and client are on the same machine.
- <span id="page-12-1"></span>**•** [Using a Connection Pool](#page-13-1) — describes using the IRISConnectionPoolDataSource class to control the connection pool for your Java client applications.

## **2.2.1 Using IRISDataSource to Connect**

Use **[com.intersystems.jdbc.IRISDataSource](#page-42-1)** to load the driver and then create the java.sql.Connection object. This is the preferred method for connecting to a database and is fully supported by InterSystems IRIS™.

#### **Opening a connection with IRISDataSource**

The following example loads the driver, and then uses IRISDataSource to create the connection and specify username and password:

```
 try{
     IRISDataSource ds = new IRISDataSource();
     ds.setURL("jdbc:IRIS://127.0.0.1:51773/User");
 ds.setUser("_system");
 ds.setPassword("SYS");
    Connection dbconnection = ds.getConnection();
 }
catch (SQLException e){
   System.out.println(e.getMessage());
}
catch (ClassNotFoundException e){
   System.out.println(e.getMessage());
}
```
<span id="page-12-2"></span>**Note:** On some systems, Java may attempt to connect via IPv6 if you use localhost in the URL rather than the literal address, 127.0.0.1. This applies on any system where the hostname resolves the same for IPv4 and IPv6.

## **2.2.2 Using DriverManager to Connect**

The DriverManager class can also be used to create a connection. The following code demonstrates one possible way to do so:

```
Class.forName ("com.intersystems.jdbc.IRISDriver").newInstance();
 String url="jdbc:IRIS://127.0.0.1:51773/User";
  String username = " SYSTEM";
   String password = "SYS";
  dbconnection = DriverManager.getConnection(url,username,password);
```
You can also pass connection properties to DriverManager in a Properties object, as demonstrated in the following code:

```
String url="jdbc:IRIS://127.0.0.1:51773/User";
    java.sql.Driver drv = java.sql.DriverManager.getDriver(url);
    java.util.Properties props = new Properties();
    props.put("user",username);
    props.put("password",password);
    java.sql.Connection dbconnection = drv.connect(url, props);
```
<span id="page-13-0"></span>See [JDBC Connection Properties](#page-14-0) for a complete list of the properties used by the InterSystems JDBC driver.

## **2.2.3 Shared Memory Connections**

The standard JDBC connection to a remote InterSystems IRIS instance is over TCP/IP. To maximize performance, Inter-Systems IRIS also offers a shared memory connection for Java applications running on the same machine as an InterSystems IRIS instance. This connection avoids potentially expensive calls into the kernel network stack, providing optimal low latency and high throughput for JDBC operations.

If a connection specifies server address localhost or 127.0.0.1, shared memory will be used by default. TCP/IP will be used if the actual machine address is specified. The connection will automatically fall back to TCP/IP if the shared memory device fails or is not available.

Shared memory can be disabled in the connection string by setting the *SharedMemory* property to false. The following example creates a connection that will not use shared memory even though the server address is specified as 127.0.0.1:

```
 Properties props = new Properties();
 props.setProperty("SharedMemory", "false");
 props.setProperty("user", "_system");
 props.setProperty("password", "SYS");
  IRISConnection conn = (IRISConnection)DriverManager.getConnection("jdbc:IRIS://127.0.0.1:51773/USER/
 ",props);
```
Accessors DataSource.**[getSharedMemory\(\)](#page-44-0)** and DataSource.**[setSharedMemory\(\)](#page-47-0)** can be used to read and set the current connection mode. The IRISConnection.**isUsingSharedMemory()** method can also be used to test the connection mode.

Shared memory is not used for SSL or Kerberos connections. The JDBC log will include information on whether a shared memory connection was attempted and if it was successful (see "[JDBC Logging](#page-16-1)").

## **Note: Shared memory connections do not work across container boundaries**

InterSystems does not currently support shared memory connections between two different containers. If a client tries to connect across container boundaries using localhost or 127.0.0.1, the connection mode will default to shared memory, causing it to fail. This applies regardless of whether the Docker --network host option is specified. You can guarantee a TCP/IP connection between containers either by specifying the actual hostname for the server address, or by disabling shared memory in the connection string (as demonstrated above).

<span id="page-13-1"></span>Shared memory connections can be used without problems when the server and client are in the same container.

## **2.2.4 Using a Connection Pool**

The com.intersystems.jdbc.**[IRISConnectionPoolDataSource](#page-42-0)** class implements the javax.sql.ConnectionPoolDataSource interface, providing a connection pool for your Java client applications.

**Note:** This implementation is intended only for testing and development. It should not be used in production.

Here are the steps for using a connection pool with InterSystems IRIS:

1. Import the needed packages:

```
import com.intersystems.jdbc.*;
import java.sql.*;
```
2. Instantiate an IRISConnectionPoolDataSource object. Use the **reStart()** method to close all of the physical connections and empty the pool. Use **setURL()** to set the database URL (see [Defining a JDBC Connection URL\)](#page-10-1) for the pool's connections.

```
IRISConnectionPoolDataSource pds = new IRISConnectionPoolDataSource();
   pds.restartConnectionPool();
 pds.setURL("jdbc:IRIS://127.0.0.1:51773/User");
 pds.setUser("_system");
   pds.setPassword("SYS");
```
3. Initially, **getPoolCount** returns 0.

System.out.println(pds.getPoolCount()); //outputs 0.

4. Use **IRISConnectionPoolDataSource.getConnection()** to retrieve a database connection from the pool.

```
Connection dbConnection = pds.getConnection();
```
- **CAUTION:** InterSystems IRIS driver connections must always be obtained by calling the **getConnection()** method (inherited from **[IRISDataSource](#page-42-1)**). Do not use the **getPooledConnection()** methods, which are for use only within the InterSystems IRIS driver.
- 5. Close the connection. Now **getPoolCount** returns 1.

```
dbConnection.close();
System.out.println(pds.getPoolCount()); //outputs 1
```
## **2.2.4.1 Statement Pooling**

JDBC 4.0 adds an additional infrastructure, statement pooling, which stores optimized statements in a cache the first time they are used. Statement pools are maintained by connection pools, allowing pooled statements to be shared between connections. All the implementation details are completely transparent to the user, and it is up to the driver to provide the required functionality.

InterSystems JDBC implemented statement pooling long before the concept became part of the JDBC specification. While the InterSystems IRIS driver uses techniques similar to those recommended by the specification, the actual pooling implementation is highly optimized. Unlike most implementations, InterSystems JDBC has three different statement pooling caches. One roughly corresponds to statement pooling as defined by the JDBC specification, while the other two are InterSystems IRIS specific optimizations. See [Cached Queries](GSQLOPT_cachedqueries) in *SQL Optimization Guide* for an explanation of InterSystems IRIS statement caching. As required, InterSystems JDBC statement pooling is completely transparent to the user.

<span id="page-14-0"></span>The InterSystems JDBC implementation supports Statement methods **setPoolable()** and **isPoolable()** as hints to whether the statement in question should be pooled. InterSystems IRIS uses its own heuristics to determine appropriate sizes for all three of its statement pools, and therefore does not support limiting the size of a statement pool by setting the maxStatements property in IRISConnectionPoolDataSource. The optional javax.sql.StatementEventListener interface is unsupported (and irrelevant) for the same reason.

# **2.3 Connection Properties**

The InterSystems JDBC driver supports several connection properties, which can be set by passing them to DriverManager (as described in "[Using DriverManager to Connect](#page-12-2)") or calling connection property accessors (see "[javax.sql.DataSource](#page-42-1)" in the reference chapter for detailed descriptions).

The following properties are supported:

## **connection security level**

Optional. Integer indicating Connection Security Level. Valid levels are  $0, 1, 2, 3$ , or 10. Default = 0.

- 0 Instance Authentication (Password)
- 1 Kerberos (authentication only)
- 2 Kerberos with Packet Integrity
- 3 Kerberos with Encryption
- 10 SSL/TLS

See accessors **[getConnectionSecurityLevel\(\)](#page-43-0)**, **[setConnectionSecurityLevel\(\)](#page-45-0)**.

## **key recovery password**

Optional. String containing current Key Recovery Password setting. Default = null.

See accessors **[getKeyRecoveryPassword\(\)](#page-44-1)**, **[setKeyRecoveryPassword\(\)](#page-46-0)**.

## **password**

Required. String containing password. Default =  $null.$ 

See accessors **[getPassword\(\)](#page-44-2)**, **[setPassword\(\)](#page-46-1)**

## **service principal name**

Optional. String indicating Service Principal Name. Default = null.

See accessors **[getServicePrincipalName\(\)](#page-44-3)**, **[setServicePrincipalName\(\)](#page-47-1)**

## **SharedMemory**

Optional. Boolean indicating whether or not to always use shared memory for localhost and 127.0.0.1.  $Default = null.$ 

See accessors **[getSharedMemory\(\)](#page-44-0)**, **[setSharedMemory\(\)](#page-47-0)**

### **SO\_RCVBUF**

Optional. Integer indicating  $TCP/IP$  SO\_RCVBUF value (ReceiveBufferSize). Default = 0 (use system default value).

## **SO\_SNDBUF**

Optional. Integer indicating TCP/IP SO\_SNDBUF value (SendBufferSize). Default = 0 (use system default value).

## **SSL configuration name**

Optional. String containing current SSL Configuration Name for this object. Default = null.

See accessors **[getSSLConfigurationName\(\)](#page-44-4)**, **[setSSLConfigurationName\(\)](#page-47-2)**.

## **TCP\_NODELAY**

Optional. Boolean indicating TCP/IP TCP\_NODELAY flag (Nodelay). Default = true. See accessors **[getNodelay\(\)](#page-44-5)**, **[setNodelay\(\)](#page-46-2)**

## **TransactionIsolationLevel**

Optional. java.sql.Connection constant indicating Transaction Isolation Level. Valid values are TRANSACTION\_READ\_UNCOMMITTED or TRANSACTION\_READ\_COMMITTED. Default = null (use system default value TRANSACTION\_READ\_UNCOMMITTED).

See accessors **[getDefaultTransactionIsolation\(\)](#page-43-1)**, **[setDefaultTransactionIsolation\(\)](#page-45-1)**

#### **user**

Required. String containing username. Default  $=$  null.

See accessors **[getUser\(\)](#page-45-2)**, **[setUser\(\)](#page-47-3)**

## <span id="page-16-0"></span>**2.3.1 Listing Connection Properties**

Code similar to the following can be used to list the available properties for any compliant JDBC driver:

```
 java.sql.Driver drv = java.sql.DriverManager.getDriver(url);
    java.sql.Connection dbconnection = drv.connect(url, user, password);
    java.sql.DatabaseMetaData meta = dbconnection.getMetaData();
  System.out.println ("\n\n\nDriver Info: ==========================");
  System.out.println (meta.getDriverName());
   System.out.println ("release " + meta.getDriverVersion() + "\n");
    java.util.Properties props = new Properties();
  DriverPropertyInfo[] info = drv.getPropertyInfo(url,props);
for(int i = 0; i <info.length; i++) {
System.out.println ("\n" + info[i].name);
      \begin{array}{ll} \texttt{if (info[i].required) {System.out.print(" Required");} } \\ \texttt{else {System.out.print (" Optional");} } \end{array} else {System.out.print (" Optional");}
      System.out.println (", default =
       if (info[i].description != null)
                                    Description: " + info[i].description);
      System.out.println (" De.<br>if (info[i].choices != null)
          System.out.println (" Valid values: ");
         for(int j = 0; j < info[i].choices.length; j++)System.out.println(" " + info[i].choices[j]);
       }
    }
```
# <span id="page-16-1"></span>**2.4 JDBC Logging**

If your applications encounter any problems, you can monitor by enabling logging. Run your application, ensuring that you trigger the error condition, then check all the logs for error messages or any other unusual activity. The cause of the error is often obvious.

**Note:** Enable logging only when you need to perform troubleshooting. You should not enable logging during normal operation, because it will dramatically slow down performance.

To enable logging for JDBC when connecting to InterSystems IRIS, add a log file name to the end of your JDBC connection string. When you connect, the driver will save a log file that will be saved to the working directory of the application.

For example, suppose your original connection string is as follows:

jdbc:IRIS://127.0.0.1:51773/USER

To enable logging, change this to the following and then reconnect:

jdbc:IRIS://127.0.0.1:51773/USER/myjdbc.log

This log records the interaction from the perspective of the InterSystems IRIS database.

If the specified log file already exists, new log entries will be appended to it by default. To delete the existing file and create a new one, prefix the log file name with a plus character ( + ). For example, the following string would delete myjdbc.log (if it exists) and create a new log file with the same name:

jdbc:IRIS://127.0.0.1:51773/USER/+myjdbc.log

<span id="page-18-0"></span>**3 Configuration and Requirements**

To use the InterSystems JDBC driver, you should be familiar with the Java programming language and have some understanding of how Java is configured on your operating system. If you are performing custom configuration of the InterSystems JDBC driver on UNIX®, you should also be familiar with compiling and linking code, writing shell scripts, and other such tasks.

- **•** [The InterSystems IRIS Java Class Packages](#page-18-1)
- <span id="page-18-1"></span>**•** [Client-Server Configuration](#page-19-0)
	- **–** [Java Client Requirements](#page-19-1)
	- **–** [InterSystems IRIS Server Configuration](#page-19-2)

# **3.1 The InterSystems IRIS Java Class Packages**

The InterSystems IRIS Java class packages are contained in the following files:

**•** intersystems-jdbc-3.0.0.jar — the core JDBC jar file. all of the other files in this list are dependent on this file.

In addition to the core JDBC API, this file also includes the classes that implement the Native API (see *Using the Native API for Java*).

- **•** intersystems-xep-3.0.0.jar required for XEP Java persistence applications (see *Persisting Java Objects with InterSystems XEP*). Depends on the JDBC jar.
- **•** intersystems-spark-1.0.0.jar required for the InterSystems implementation of the Apache Spark Data Source API (see *Using the InterSystems Spark Connector*). Depends on the JDBC jar.
- **•** intersystems-gateway-3.0.0.jar required for JDBC SQL Gateway applications (see *Using the SQL Gateway* ). Depends on the JDBC jar.

There are separate versions of these files for each supported version of Java, located in subdirectories of <install-dir>/dev/java/lib (for example, <install-dir>/dev/java/lib/JDK18 contains the files for Java 1.8).

You can determine the location of <install-dir> (the InterSystems IRIS root directory) for an instance of InterSystems IRIS by opening the InterSystems terminal in that instance and issuing the following ObjectScript command:

```
 write $system.Util.InstallDirectory()
```
See "[InterSystems IRIS Installation Directory](GCI_intro_defaultdir)" in the *[Installation Guide](GCI_preface)* for system-specific information on the location of <install-dir>. For supported Java releases, see "Supported Java Technologies" in the online *[InterSystems Supported](https://www.intersystems.com/support-learning/support/current-platform-information-release-notes/) [Platforms](https://www.intersystems.com/support-learning/support/current-platform-information-release-notes/)* document.

# <span id="page-19-0"></span>**3.2 Client-Server Configuration**

<span id="page-19-1"></span>The Java client and InterSystems IRIS server may reside on the same physical machine or they may be located on different machines. Only the InterSystems IRIS server machine requires a copy of InterSystems IRIS; client applications do not require a local copy.

## **3.2.1 Java Client Requirements**

The InterSystems IRIS Java client requires a supported version of the Java JDK. Client applications do not require a local copy of InterSystems IRIS.

The online *[InterSystems Supported Platforms](https://www.intersystems.com/support-learning/support/current-platform-information-release-notes/)* document for this release specifies the current requirements for all Java-based client applications:

- See the section on "Supported Java Technologies" for supported Java releases.
- **•** See the section on "Supported Client Platforms" for supported JDBC client platforms.
- **•** If your client application and the InterSystems IRIS server are not running on the same version of InterSystems IRIS, see "Supported Version Interoperability" for information on compatibility between versions.

<span id="page-19-2"></span>The core component of the Java binding is a file named intersystems-jdbc-3.0.0.jar, which contains the Java classes that provide the connection and caching mechanisms for communication with the InterSystems IRIS server and JDBC connectivity. Client applications do not require a local copy of InterSystems IRIS, but the intersystems-jdbc-3.0.0.jar file must be on the class path of the application when compiling or using Java proxy classes. See "[The InterSystems IRIS Java Class](#page-18-1) [Packages](#page-18-1)" for more information on these files.

## **3.2.2 InterSystems IRIS Server Configuration**

Every Java client that wishes to connect to an InterSystems IRIS server needs a URL that provides the server IP address, TCP port number, and InterSystems IRIS namespace, plus a username and password.

To run a Java or JDBC client application, make sure that your installation meets the following requirements:

- **•** The client must be able to access a machine that is currently running a compatible version of the InterSystems IRIS server (see "Supported Version Interoperability" in the online *[Supported Platforms for InterSystems IRIS Data Platform](https://www.intersystems.com/support-learning/support/current-platform-information-release-notes/)* document for this release. The client and the server can be running on the same machine.
- **•** Your class path must include the version of intersystems-jdbc-3.0.0.jar that correspond to the client version of the Java JDK (see "[The InterSystems IRIS Java Class Packages](#page-18-1)").
- **•** To connect to the InterSystems IRIS server, the client application must have the following information:
	- **–** The IP address of the machine on which the InterSystems IRIS Superserver is running. The Java sample programs use the address of the server on the local machine (localhost or 127.0.0.1). If you want a sample program to connect to a different system you will need to change its connection string and recompile it.
	- **–** The TCP port number on which the InterSystems IRIS Superserver is listening. The Java sample programs use 51773 (the default). If you want a sample program to use a different port you will need to change its connection string and recompile it.
- **–** A valid SQL username and password. You can manage SQL usernames and passwords on the **[System Administration] > [Security] > [Users]** page of the Management Portal. The Java sample programs use the administrator username, "\_SYSTEM" and the default password "SYS" or "sys". Typically, you will change the default password after installing the server. If you want a sample program to use a different username and password you will need to change it and recompile it.
- **–** The server namespace containing the classes and data that your client application will use.

See "[Establishing JDBC Connections](#page-10-0)" for detailed information on connecting to the InterSystems IRIS server.

# <span id="page-22-0"></span>**4**

# **The Simple Data Transfer Utility**

The Simple Data Transfer Utility is a single-class Java command-line utility used for massive data transfer from a source to a target datasource.

The *target datasource* is always a Java Database Connectivity (JDBC) datasource. The utility is agnostic about underlying database, the main requirement being JDBC compliance. However it is optimized to work with IRIS as a target.

The *source datasource* can be either a JDBC datasource or a comma-separated values (CSV) file.

While the utility works with both standard and sharded namespaces in IRIS, when the target table is sharded then the utility is significantly more efficient as it utilizes parallelization.

The assumption is that while this kind of loading is taking place, there are no other database processes running. Usually even journalling is disabled and possibly some concurrency controls. While the loader might function successfully even if actions such as INSERT or DELETE are done in parallel, this usage is in conflict with its primary use case.

This chapter contains the following sections:

- **•** [CSV Driver Options](#page-22-1)
- **•** [Using the Simple Data Transfer Utility](#page-22-1)
- <span id="page-22-1"></span>**•** [Data Transfer Options](#page-24-0)
- **•** [Property File Examples](#page-28-0)

# **4.1 CSV Driver Options**

There are two options to transfer from CSV files into IRIS, or other JDBC datasource:

- Use a CSV JDBC Driver. There are a number of open source drivers available, such as [CsvJdbc](http://csvjdbc.sourceforge.net/) (org.relique.jdbc.csv.CsvDriver). This option is the most efficient when the data is spread over a number of CSV files in the same directory. The driver treats each file as a table and it is easy to parallelize over these tables. In this case the data is merged from multiple source tables into a single target table.
- **•** Use the built-in CSV Reader. This option is more efficient if the data is in a single huge CSV file. The built-in reader parallelizes reading of the file.

# <span id="page-23-0"></span>**4.2** *Using the Simple Data Transfer Utility*

The utility is a Java program contained in the Java class com.intersys.datatransfer.SimpleMover. To run it, Java 8 must be installed. Additionally, the following InterSystems JAR files are required:

- **•** intersystems-utils-3.0.0.jar
- **•** intersystems-jdbc-3.0.0.jar
- **•** intersystems-xep-3.0.0.jar

If the source or target is another JDBC data source then you need to add the JAR with the corresponding driver to the classpath. The following JDBC data sources have been tested:

- **•** Caché
- **•** IRIS
- **•** PostgreSQL (postgresql-42.1.4.jar)
- **•** MySQL (mysql-connector-java-8.0.12.jar)
- **•** CSV (via built-in driver)
- **•** CSV via Relique JDBC driver (<http://csvjdbc.sourceforge.net/>)

The class com.intersystems.datatransfer.SimpleMover requires at least one argument: a property file containing connection parameters for source and target data sources and other options. Parameters provided in command line arguments override those provided in a property file. This feature allows testing different options without modifying the properties file. In theory, all parameters could be specified on the command line but that is not recommended.

The following is an example of a command line to execute the utility:

```
 java -cp 
     ../../iris/latest/built/common/release/java/1.8/isc-utils/isc-utils-3.0.0.jar:
      ../../iris/latest/built/common/release/java/1.8/isc-jdbc/isc-jdbc-3.0.0.jar 
 com.intersys.datatransfer.SimpleMover p=astro2s.properties
```
Here the astro2s.properties is a properties file that defines all transfer options. Note that for windows users, classpath entries are separated by a semicolon (;) rather than a colon (:)

When you need additional JDBC drivers they should be added to the classpath. This example shows usage when a [PostgreSQL](https://twiki.iscinternal.com/twiki/bin/edit/ISC/PostgreSQL?topicparent=ISC.SimpleDataTransfer;nowysiwyg=0) driver is needed:

```
 java -cp 
     ../../iris/latest/built/common/release/java/1.8/isc-utils/isc-utils-3.0.0.jar:
     ../../iris/latest/built/common/release/java/1.8/isc-jdbc/isc-jdbc-3.0.0.jar:
     /Volumes/ppdisk/mpro/opt/postgres/lib/postgresql-42.1.4.jar 
 com.intersys.datatransfer.SimpleMover p=astro2s.properties
```
This example uses a CSV JDBC driver:

```
 java -cp 
     ../../iris/latest/built/common/release/java/1.8/isc-utils/isc-utils-3.0.0.jar:
     ../../iris/latest/built/common/release/java/1.8/isc-jdbc/isc-jdbc-3.0.0.jar:
     /usr/local/javalib/csvjdbc/csvjdbc-1.0-34.jar 
 com.intersys.datatransfer.SimpleMover p=astro2s.properties
```
# <span id="page-24-0"></span>**4.3** *Data Transfer Options*

<span id="page-24-1"></span>Options can be specified either as command line arguments or in a property file. Options on the command line override those in the property file.

## **4.3.1 Property File**

The following options apply to the transfer generally. A number of additional options that apply to the source and target datasources are described in a later section.

**•** *batch size*

The size of chunk, or job, that is sent to the target in a single insert.

**•** *jobs*

When transferring a whole table, unless the table is small it is split into a number of chunks which are submitted to the mover. This property specifies the number of chunks. Chunks are moved in parallel.

**•** *limit*

An integer value that limits each job to transferring a maximum number of specified of records. In other words, you end up with *jobs\*limit* records in the target table, or fewer if there are fewer records in the datasource.

**•** *log.file*

The location to write progress indicators. Default: standard output.

**•** *refresh*

An integer that specifies the interval in milliseconds or seconds at which the progress of the transfer is updated to the log file. Optionally followed by ms or s. Default: 3s.

<span id="page-24-2"></span>**•** *threads*

The number of parallel threads to use. Default is equal to the number of jobs, i.e. each job is done in its own thread.

## **4.3.2 Command Line Options**

<span id="page-24-3"></span>One important command line option is *properties* (also *p* or *props*), which supplies the name of properties file. If you omit this option, you must pass all required options on the command line.

Specify command line options either in the form key=value or key value. A special form, -p:<propertyName>=<propertyValue>, can be used to specify or override any property from the property file.

## **4.3.3** *Datasources*

Users must specify two datasources: source and target. Both use similar properties prefixed by either "source." or "target."

## **4.3.3.1 Target Properties**

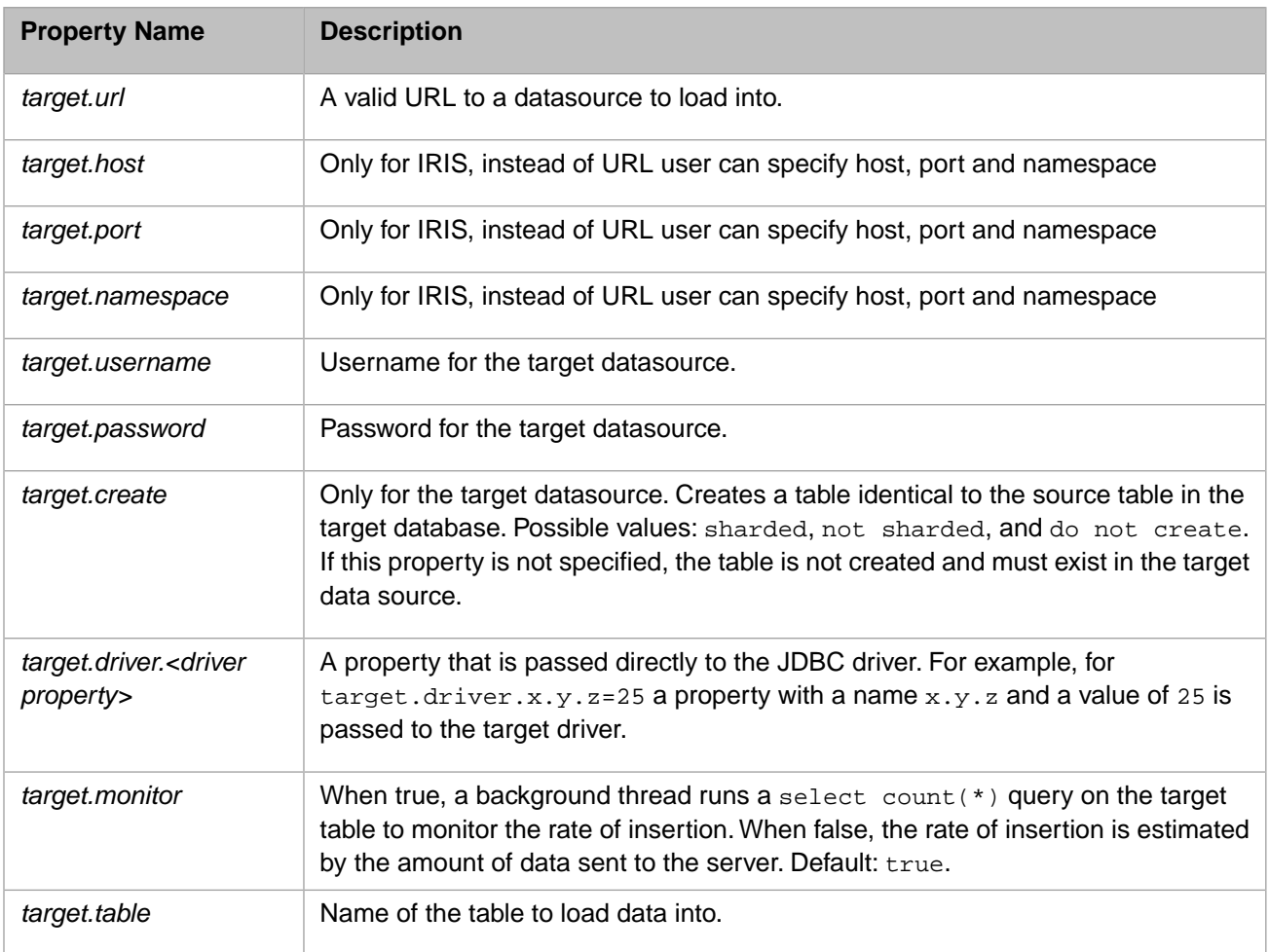

## **4.3.3.2 Source Properties**

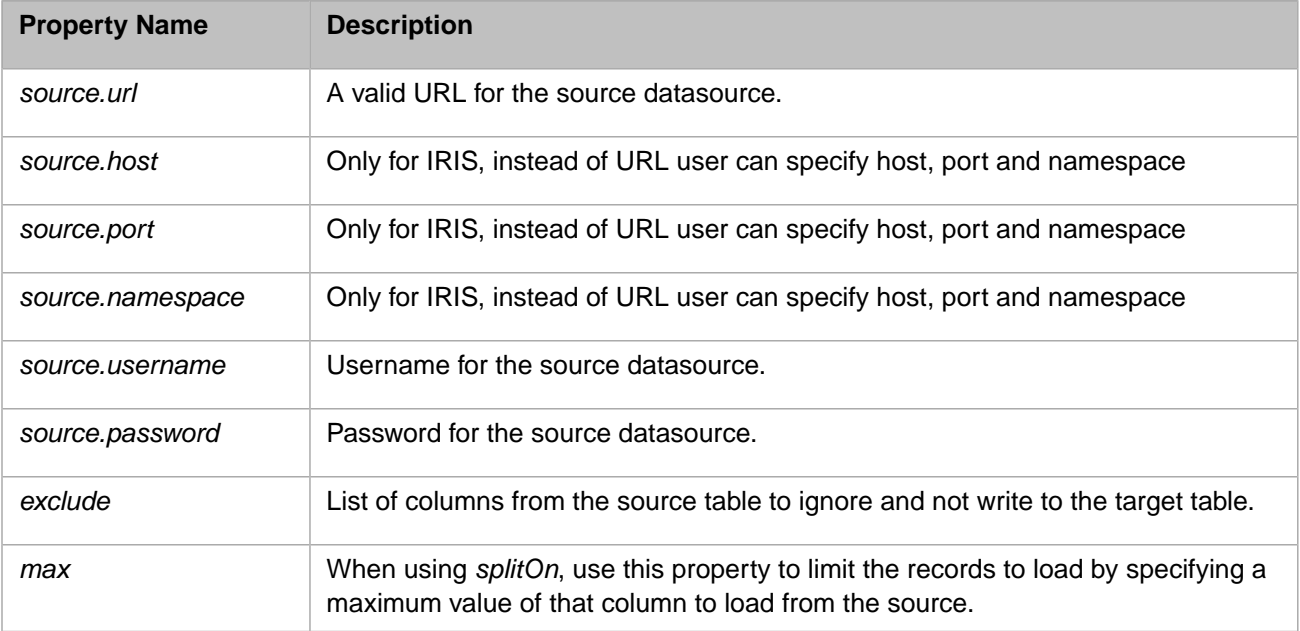

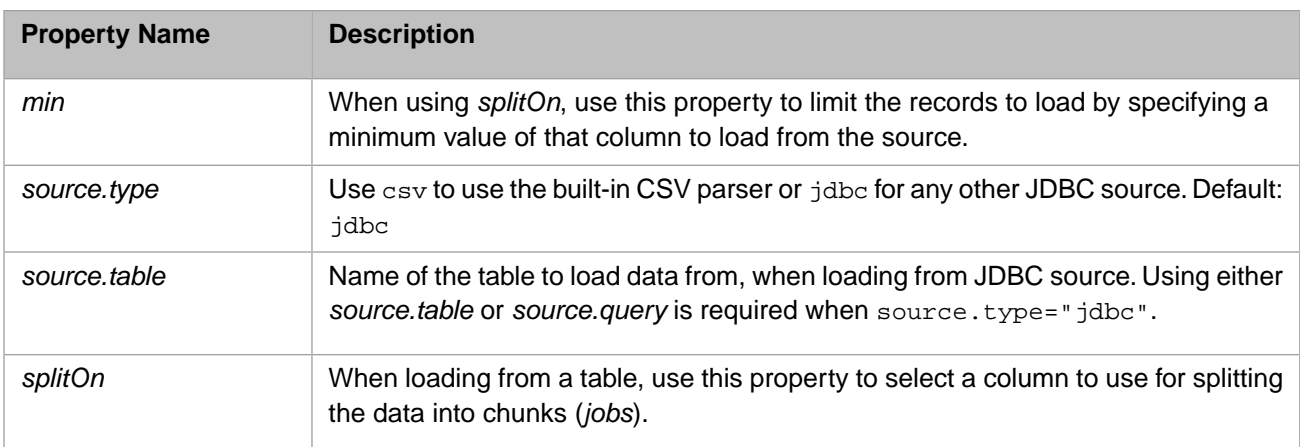

## **4.3.3.3 Source Properties when Loading from a JDBC Source**

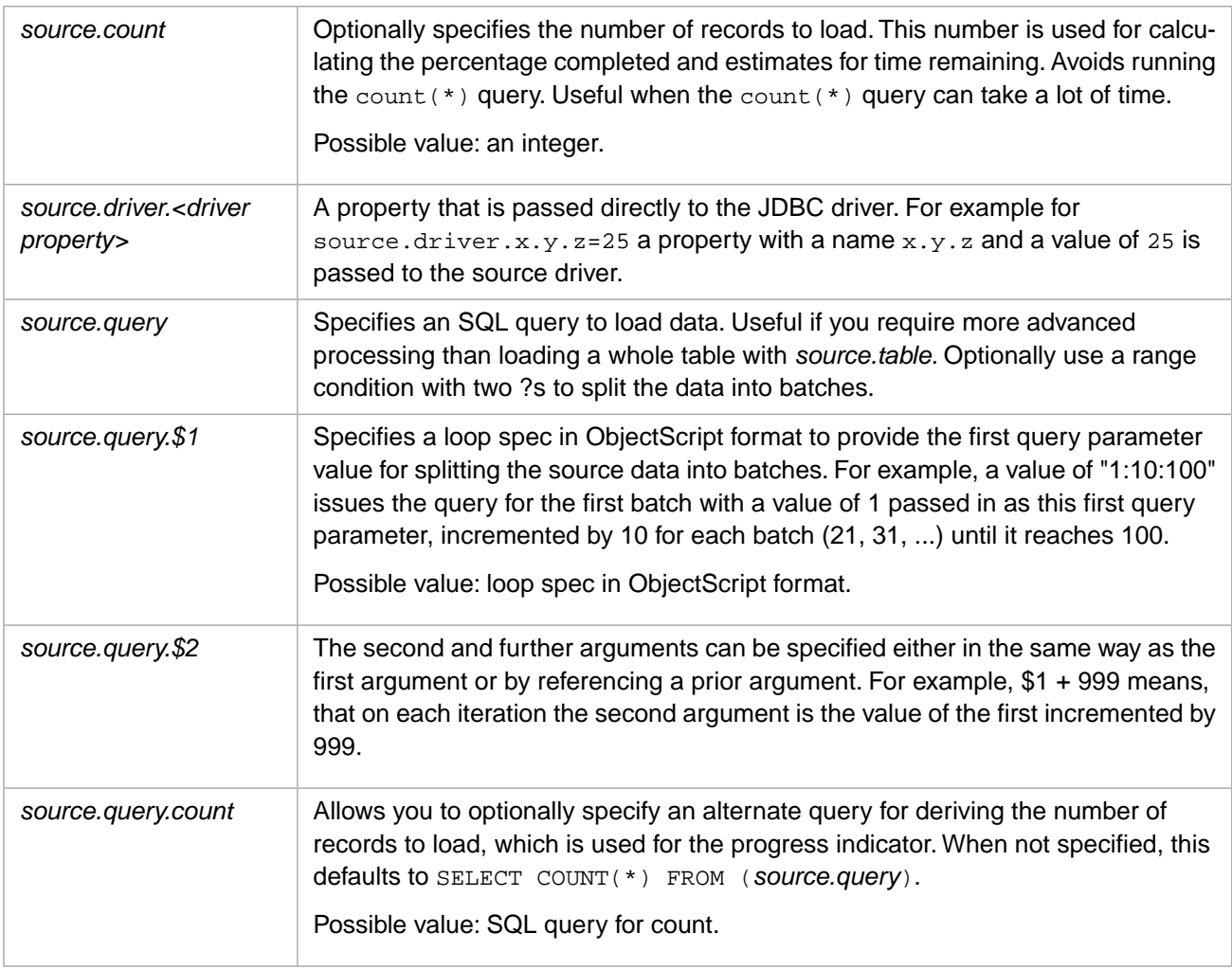

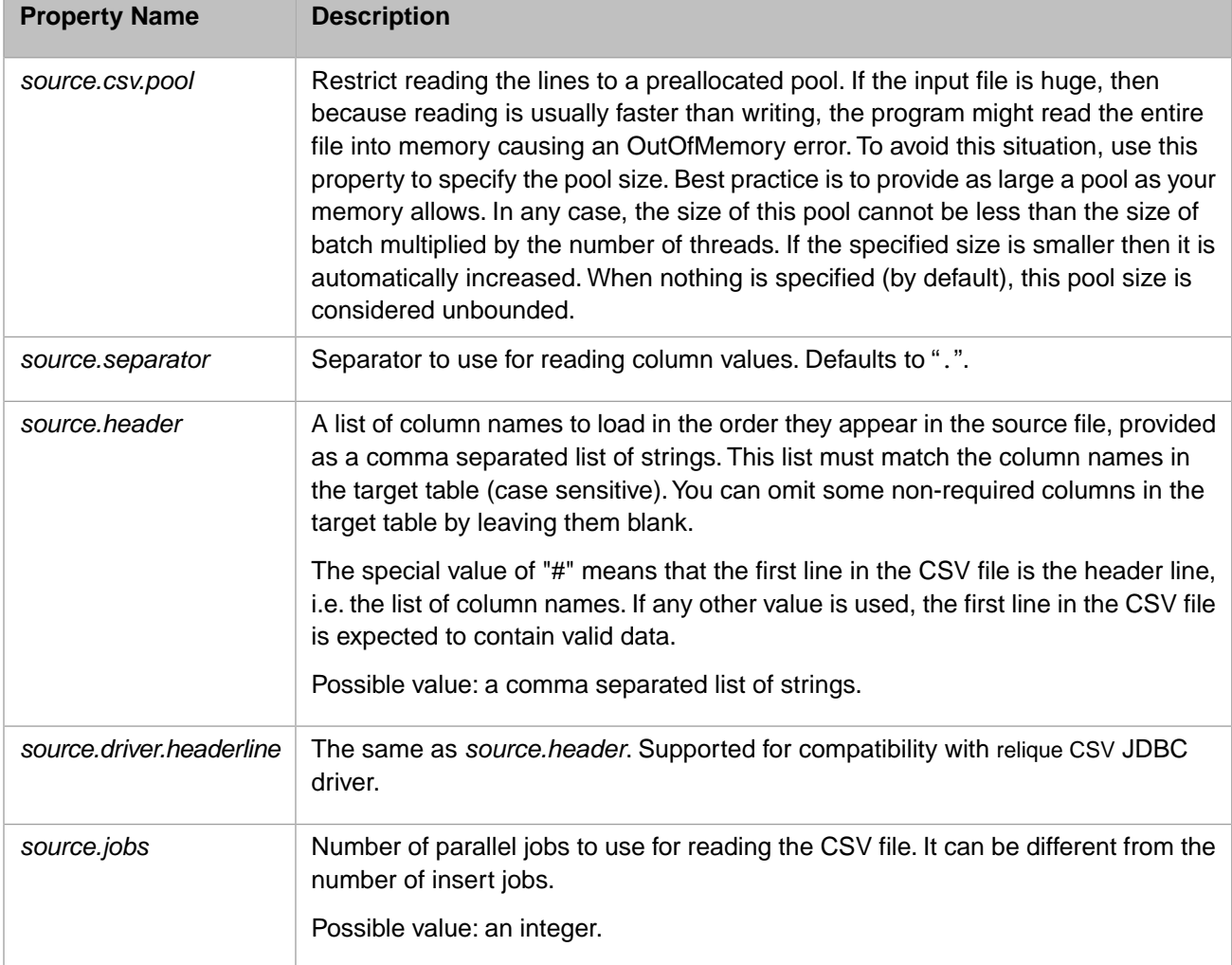

## **4.3.3.4** *Source Properties when Loading from a CSV Source*

## <span id="page-27-0"></span>**4.3.4** *XEP Datasource*

A target IRIS database can be used in XEP Mode. This mode is only valid for non-sharded databases. It can provide significant performance boost in some cases. To specify that a target should work in XEP mode, use the following property:

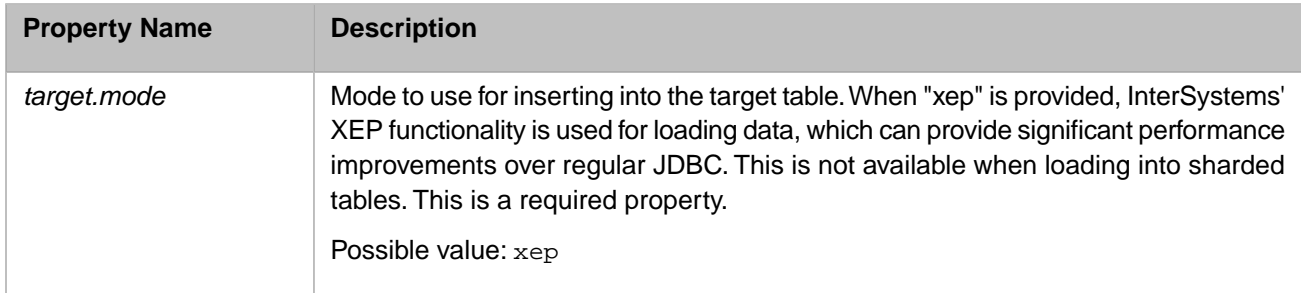

# <span id="page-28-0"></span>**4.4** *Property File Examples*

- **•** [PostgreSQL Example](#page-28-1)
- **•** [InterSystems IRIS Example](#page-28-2)
- **•** [CSV Using CSV JDBC Driver Example](#page-29-0)
- **•** [CSV Using Built-in CSV Reader Example](#page-29-1)
- <span id="page-28-1"></span>**•** [Using XEP Mode for target connection](#page-30-0)

## **4.4.1** *PostgreSQL Example*

The following property file is used to transfer a whole table from PostgreSQL into IRIS, creating a new sharded table in the IRIS namespace:

## **PostgreSQL Example**

```
jobs=10
threads=10
splitOn=ID
exclude=ID
min = 1max = *1.1refresh=5s
log.file=logs/fromPostgres.log
source.url = jdbc:postgresql://localhost:5432/postgres
source.username=postgres
source.password=sys
source.table=acidminer.ATreeNode
target.host=localhost
target.port=56777
target.namespace=SHMASTER
target.username=_SYSTEM
target.password=SYS
target.table=acidminer.ATreeNode
target.create = sharded
```
## <span id="page-28-2"></span>**4.4.2** *InterSystems IRIS Example*

The following property file is used to transfer a result set obtained by custom query from one IRIS database into another IRIS database, creating a new non-sharded table in the latter.

## **InterSystems IRIS Example**

```
exclude=ID
refresh=5s
log.file=logs/test103.log
source.host=localhost
source.port=56775
source.namespace=ACIDMINER
source.username=_SYSTEM
source.password=SYS
source.table=com_intersys_acidminer_model.ATreeNode
source.query = 
 select * from $table 
    where filteredOut = 0
     and clade->NodeType = 'duplication' 
    and ID between ?
source.query.$1 = 1000000:1000000:10000000
source.query.$2 = $1 + 999999
source.query.count = 
     select count(*) from $table 
    where filteredOut = 0
```

```
 and clade->NodeType = 'duplication' 
     and ID between 1000000 and 10999999
target.host=localhost
target.port=56777
target.namespace=TEST
target.username=_SYSTEM
target.password=SYS
target.table=test_acidminer.ATreeNode2
target.create = not sharded
```
## <span id="page-29-0"></span>**4.4.3 CSV Using CSV JDBC Driver Example**

## **CSV Using CSV JDBC Driver Example**

```
exclude=dummy
refresh=5s
log.file=astro.log
source.type=csv
source.url=jdbc:relique:csv:/Volumes/ppdisk/data/astro/files
source.username=
source.password=
source.tables=.*
source.driver.headerline=
```
id1,ra,dec,errra,errdec,pmra,pmdec,errpmra,errpmdec,radvel,errradvel,htm,healpixring,healpixnest,

epoch,axe\_a,axe\_b,theta,shape,magu,errmagu,magb,errmagb,magv,errmagv,magr,errmagr,magi,errmagi,

magj,errmagj,magh,errmagh,magk,errmagk,magSg,errmagSg,magSr,errmagSr,magSi,errmagSi,vartype,

 period,logteff,errlogteff,logg,errlogg,logmet,errlogmet,alphamet,erralphamet,spectrumid,dummy source.driver.suppressHeaders=true source.driver.trimValues=true source.count=16000000 target.host=localhost target.port=56777 target.namespace=SHMASTER target.username=\_SYSTEM target.password=SYS target.table=ASTRO # target.create = not sharded

## <span id="page-29-1"></span>**4.4.4** *CSV Using Built-in CSV Reader Example*

#### **CSV Using Built-in CSV Reader Example**

```
refresh=5s
log.file=logs/astro2s.log
jobs = 20source.type=csv
# source.url=file:/Volumes/ppdisk/data/astro/files/f_example_1_0.txt.1.csv
source.url=file:/Volumes/ppdisk/data/astro/f_example_1_0.txt.csv
source.driver.headerline=
```
id1, ra,dec,errra,errdec,pmra,pmdec,errpmra,errpmdec,radvel,errradvel,htm,healpixring,healpixnest,

epoch,axe\_a,axe\_b,theta,shape,magu,errmagu,magb,errmagb,magv,errmagv,magr,errmagr,magi,errmagi,

magj,errmagj,magh,errmagh,magk,errmagk,magSg,errmagSg,magSr,errmagSr,magSi,errmagSi,vartype,

```
period,logteff,errlogteff,logg,errlogg,logmet,errlogmet,alphamet,erralphamet,spectrumid,dummy
source.jobs = 5
# source.csv.pool = 0
source.csv.pool = 200000
target.host=localhost
target.port=56777
target.namespace=SHMASTER
target.username=_SYSTEM
target.password=SYS
target.table=ASTRO
-- %USERSIG{MishaBouzinier - 2018-01-04}%
```
## <span id="page-30-0"></span>**4.4.5** *Using XEP Mode for target connection*

## **Using XEP Mode for target connection**

```
exclude=dummy
refresh=5s
log.file=logs/astro2x.log
jobs = 4source.type=csv
# source.url=file:/Volumes/ppdisk/data/astro/files/f_example_1_0.txt.1.csv
source.url=file:/Volumes/ppdisk/data/astro/f_example_1_0.txt.csv
source.driver.headerline=
```
id,ra,dec,errra,errdec,pmra,pmdec,errpmra,errpmdec,radvel,errradvel,htm,healpixring,healpixnest,

epoch,axe\_a,axe\_b,theta,shape,magu,errmagu,magb,errmagb,magv,errmagv,magr,errmagr,magi,errmagi,

magj,errmagj,magh,errmagh,magk,errmagk,magSg,errmagSg,magSr,errmagSr,magSi,errmagSi,vartype,

 period,logteff,errlogteff,logg,errlogg,logmet,errlogmet,alphamet,erralphamet,spectrumid,dummy source.jobs = 1 # source.csv.pool = 0 source.csv.pool = 200000 target.host=localhost target.port=56777 target.mode=xep target.namespace=ASTRO target.username=\_SYSTEM target.password=SYS target.table=ASTRO2

# <span id="page-32-0"></span>**5 JDBC for Occasional Users**

JDBC needs no introduction for experienced Java database developers, but it can be very useful even if you only use Java for occasional small utility applications. This chapter is a quick overview of JDBC that provides examples of Java code for querying databases and working with the results.

- **•** [A Simple JDBC Application](#page-32-1) is a complete but very simple application that demonstrates the basic features of JDBC.
- [Using Queries](#page-33-0) is an overview of JDBC SQL query classes.
- <span id="page-32-1"></span>**•** [Inserting and Updating Data](#page-35-0) demonstrates using JDBC result sets to insert and update data in an InterSystems IRIS database.

# **5.1 A Simple JDBC Application**

This section describes a very simple JDBC application that demonstrates the use of some of the most common JDBC classes:

- **•** A IRISDataSource object is used to create a Connection object that links the JDBC application to the InterSystems IRIS database.
- **•** The Connection object is used to create a PreparedStatement object that can execute a dynamic SQL query.
- **•** The PreparedStatement query returns a ResultSet object that contains the requested rows.
- **•** The ResultSet object has methods that can be used to move to a specific row and read or update specified columns in the row.

All of these classes are discussed in more detail later in the chapter.

## **The SimpleJDBC Application**

To begin, import the JDBC packages and open a try block:

```
import java.sql.*;
import javax.sql.*;
import com.intersystems.jdbc.*;
public class SimpleJDBC{
  public static void main() {
     try {
// Use IRISDataSource to open a connection
 Class.forName ("com.intersystems.jdbc.IRISDriver").newInstance();
       IRISDataSource ds = new IRISDataSource();
       ds.setURL("jdbc:IRIS://127.0.0.1:51773/User");
       Connection dbconn = ds.getConnection("_SYSTEM","SYS");
```

```
// Execute a query and get a scrollable, updatable result set.
       String sql="Select Name from Demo.Person Order By Name";
       int scroll=ResultSet.TYPE_SCROLL_SENSITIVE;
       int update=ResultSet.CONCUR_UPDATABLE;
     PreparedStatement pstmt = dbconn.prepareStatement(sql,scroll,update);
       java.sql.ResultSet rs = pstmt.executeQuery();
// Move to the first row of the result set and change the name.
      rs.first();
     System.out.println("\n Old name = " + rs.getString("Name"));
      rs.updateString("Name", "Bill. Buffalo");
      rs.updateRow();
     System.out.println("\n New name = " + rs.getString("Name") + "\n");
// Close objects and catch any exceptions.
      pstmt.close();
      rs.close();
      dbconn.close();
 } catch (Exception ex) {
 System.out.println("SimpleJDBC caught exception: "
              + ex.getClass().getName() + ": " + ex.getMessage());
 }
 } // end main()
} // end class SimpleJDBC
```
<span id="page-33-0"></span>**Note:** In the rest of this chapter, examples will be presented as fragments of code, rather than whole applications. These examples demonstrate some basic features as briefly and clearly as possible, and are not intended to teach good coding practices. It will be assumed that a connection has already been opened, and that all code fragments are within an appropriate try/catch statement.

## **5.2 Using Queries**

The sql.java package provides the PreparedStatement and CallableStatement classes to query databases and return a ResultSet. Both classes are instantiated by calls to Connection methods. The following sections discuss how to use these classes:

- **•** [Executing a Prepared Statement](#page-33-1) an example using implicit join syntax.
- <span id="page-33-1"></span>**•** [Executing Stored Procedures with CallableStatement](#page-34-0) — an example that executes a stored procedure.
- **•** [Returning Multiple Result Sets](#page-34-1) accessing multiple result sets returned by InterSystems IRIS stored procedures.

## **5.2.1 Executing a Prepared Statement**

The following query uses a prepared statement to return a list of all employees with names beginning in "A" through "E" who work for a company with a name starting in "M" through "Z":

```
 Select ID, Name, Company->Name from Demo.Employee
 Where Name < ? and Company->Name > ?
 Order By Company->Name
```
**Note:** This statement uses [Implicit Join](GSQL_implicitjoins) syntax (the –> operator), which provides a simple way to access the Company class referenced by Demo.Employee.

To implement the prepared statement:

**•** Create the string containing the query and use it to initialize the PreparedStatement object, then set the values of the query parameters and execute the query:

```
 String sql=
    "Select ID, Name, Company->Name from Demo.Employee " +
    "Where Name < ? and Company->Name > ? " +
    "Order By Company->Name";
 PreparedStatement pstmt = dbconnection.prepareStatement(sql);
 pstmt.setString(1,"F");
 pstmt.setString(2,"L");
 java.sql.ResultSet rs = pstmt.executeQuery();
```
**•** Retrieve and display the result set:

```
 java.sql.ResultSet rs = pstmt.executeQuery();
   ResultSetMetaData rsmd = rs.getMetaData();
   int colnum = rsmd.getColumnCount();
  while (rs.next()) {
     for (int i=1; i <= colnum; i++) {
         System.out.print(rs.getString(i) + " ");
 }
     System.out.println();
   }
```
## <span id="page-34-0"></span>**5.2.2 Using Callable Statements to Execute Stored Procedures**

The following code executes **ByName**, an InterSystems IRIS stored procedure contained in Demo.Person:

**•** Create a java.sql.CallableStatement object and initialize it with the name of the stored procedure. The SqlName of the procedure is **SP\_Demo\_By\_Name**, which is how it must be referred to in the Java client code:

```
 String sql="call Demo.SP_Demo_By_Name(?)"
 CallableStatement cs = dbconnection.prepareCall(sql);
```
Set the value of the query parameter and execute the query, then iterate through the result set and display the data:

```
 cs.setString(1,"A");
   java.sql.ResultSet rs = cs.executeQuery();
   ResultSetMetaData rsmd = rs.getMetaData();
   int colnum = rsmd.getColumnCount();
  while (rs.next()) {
     for (int i=1; i<=colnum; i++) System.out.print(rs.getString(i) + " ");
 }
   System.out.println();
```
## **5.2.3 Returning Multiple Result Sets**

InterSystems IRIS allows you to define a stored procedure that returns multiple result sets. The InterSystems JDBC driver supports the execution of such stored procedures. Here is an example of an InterSystems IRIS stored procedure that returns two result sets (note that the two query results have different column structures):

```
 /// This class method produces two result sets.
   ClassMethod DRS(st) [ ReturnResultsets, SqlProc ]
 {
     $$$ResultSet("select Name from Demo.Person where Name %STARTSWITH :st")
    $$$ResultSet("select Name, DOB from Demo.Person where Name %STARTSWITH :st")
    Quit
    }
```
**\$\$\$ResultSet** is a predefined InterSystems macro that prepares a SQL statement (specified as a string literal), executes it, and returns the resultset.

The following code executes the stored procedure and iterates through both of the returned result sets:

**•** Create the java.sql.CallableStatement object and initialize it using the name of the stored procedure. Set the query parameters and use **execute** to execute the query:

```
 CallableStatement cs = dbconnection.prepareCall("call Demo.Person_DRS(?)");
 cs.setString(1,"A");
 boolean success=cs.execute();
```
**•** Iterate through the pair of result sets displaying the data. After **getResultSet** retrieves the current result set, **getMoreResults** closes it and moves to the CallableStatement object's next result set.

```
 if(success) do{
       java.sql.ResultSet rs = cs.getResultSet();
      ResultSetMetaData rsmd = rs.getMetaData();<br>for (int j=1; j<rsmd.getColumnCount() + 1;
 for (int j=1; j<rsmd.getColumnCount() + 1; j++)
System.out.print(rsmd.getColumnName(j)+ "\t\t");
       System.out.println();
       int colnum = rsmd.getColumnCount();
      while (rs.next())
         for (int i=1; i<=column; i++) System.out.print(rs.getString(i) + " \t ");
          System.out.println();
 }
       System.out.println();
     } while (cs.getMoreResults());
```
## <span id="page-35-0"></span>**5.3 Inserting and Updating Data**

There are several ways to insert and update InterSystems IRIS data using JDBC:

- **•** [Inserting Data and Retrieving Generated Keys](#page-35-1) using PreparedStatement and the SQL INSERT command.
- <span id="page-35-1"></span>**•** [Scrolling a Result Set](#page-36-0) — randomly accessing any row of a result set.
- [Using Transactions](#page-37-0) using the JDBC transaction API to commit or roll back changes.

## **5.3.1 Inserting Data and Retrieving Generated Keys**

The following code inserts a new row into Demo.Person and retrieves the generated ID key.

**•** Create the PreparedStatement object, initialize it with the SQL string, and specify that generated keys are to be returned:

```
 String sqlIn="INSERT INTO Demo.Person (Name,SSN,DOB) " + "VALUES(?,?,?)";
 int keys=Statement.RETURN_GENERATED_KEYS;
 PreparedStatement pstmt = dbconnection.prepareStatement(sqlIn, keys);
```
**•** Set the values for the query parameters and execute the update:

```
 String SSN = Demo.util.generateSSN(); // generate a random SSN
 java.sql.Date DOB = java.sql.Date.valueOf("1973-02-01");
 pstmt.setString(1,"Smith,John"); // Name
 pstmt.setString(2,SSN); // Social Security Number
 pstmt.setDate(3,DOB); // Date of Birth
 pstmt.executeUpdate();
```
**•** Each time you insert a new row, the system automatically generates an object ID for the row. The generated ID key is retrieved into a result set and displayed along with the *SSN*:

```
 java.sql.ResultSet rsKeys = pstmt.getGeneratedKeys();
 rsKeys.next();
 String newID=rsKeys.getString(1);
 System.out.println("new ID for SSN " + SSN + " is " + newID);
```
Although this code assumes that the ID will be the first and only generated key in *rsKeys*, this is not always a safe assumption in real life.

**•** Retrieve the new row by ID and display it (*Age* is a calculated value based on *DOB*).

```
 String sqlOut="SELECT IName,Age,SSN FROM Demo.Person WHERE ID="+newID;
 pstmt = dbconnection.prepareStatement(sqlOut);
 java.sql.ResultSet rsPerson = pstmt.executeQuery();
 int colnum = rsPerson.getMetaData().getColumnCount();
 rsPerson.next();
 for (int i=1; i<=colnum; i++)
    System.out.print(rsPerson.getString(i) + " ");
 System.out.println();
```
## <span id="page-36-0"></span>**5.3.2 Scrolling a Result Set**

The InterSystems JDBC driver supports scrollable result sets, which allow your Java applications to move both forward and backward through the resultset data. The **prepareStatement()** method uses following parameters to determine how the result set will function:

- **•** The *resultSetType* parameter determines how changes are displayed:
	- **–** ResultSet.TYPE\_SCROLL\_SENSITIVE creates a scrollable result set that displays changes made to the underlying data by other processes.
	- **–** ResultSet.TYPE\_SCROLL\_INSENSITIVE creates a scrollable result set that only displays changes made by the current process.
- **•** The *resultSetConcurrency* parameter must be set to ResultSet.CONCUR\_UPDATABLE if you intend to update the result set.

The following code creates and uses a scrollable result set:

**•** Create a PreparedStatement object, set the query parameters, and execute the query:

```
 String sql="Select Name, SSN from Demo.Person "+
    " Where Name > ? Order By Name";
 int scroll=ResultSet.TYPE_SCROLL_SENSITIVE;
 int update=ResultSet.CONCUR_UPDATABLE;
PreparedStatement pstmt = dbconnection.prepareStatement(sql,scroll,update);
 pstmt.setString(1,"S");
 java.sql.ResultSet rs = pstmt.executeQuery();
```
A result set that is going to have new rows inserted should not include the InterSystems IRIS ID column. ID values are defined automatically by InterSystems IRIS.

**•** The application can scroll backwards as well as forwards through this result set. Use **afterLast** to move the result set's cursor to after the last row. Use **previous** to scroll backwards.

```
 rs.afterLast();
 int colnum = rs.getMetaData().getColumnCount();
while (rs.previous())
   for (int i=1; i<=colnum; i++) System.out.print(rs.getString(i) + " ");
    System.out.println();
 }
```
**•** Move to a specific row using **absolute**. This code displays the contents of the third row:

```
 rs.absolute(3);
for (int i=1; i<=column; i++) System.out.print(rs.getString(i) + " ");
 System.out.println();
```
**•** Move to a specific row relative to the current row using **relative**. The following code moves to the first row, then scrolls down two rows to display the third row again:

```
 rs.first();
 rs.relative(2);
for (int i=1; i<=column; i++) System.out.print(rs.getString(i) + " ");
 System.out.println();
```
**•** To update a row, move the cursor to that row and update the desired columns, then invoke **updateRow**:

```
 rs.last();
 rs.updateString("Name", "Avery. Tara R");
 rs.updateRow();
```
**•** To insert a row, move the cursor to the "insert row" and then update that row's columns. Be sure that all non-nullable columns are updated. Finally, invoke **insertRow**:

```
 rs.moveToInsertRow();
 rs.updateString(1, "Abelson,Alan");
 rs.updateString(2, Demo.util.generateSSN()));
 rs.insertRow();
```
## <span id="page-37-0"></span>**5.3.3 Using Transactions**

The InterSystems JDBC driver supports the JDBC transaction API.

**•** In order to group SQL statements into a transaction, you must first disable autocommit mode using **setAutoCommit()**:

```
 dbconnection.setAutoCommit(false);
```
**•** Use **commit()** to commit to the database all SQL statements executed since the last execution of **commit()** or rollback:

```
 pstmt1.execute();
 pstmt2.execute();
 pstmt3.execute();
 dbconnection.commit();
```
**•** Use **rollback()** to roll back all of the transactions in a transactions. Here the **rollback()** is invoked if SQLException is thrown by any SQL statement in the transaction:

```
 catch(SQLException ex) {
    if (dbconnection != null) {
       try {
          dbconnection.rollback();
       } catch (SQLException excep){
           // (handle exception)
       }
    }
 }
```
Here is a brief summary of the java.sql.Connection methods used in this example:

**• setAutoCommit()**

By default Connection objects are in autocommit mode. In this mode an SQL statement is committed as soon as it is executed. To group multiple SQL statements into a transaction, first use setAutoCommit(false) to take the Connection object out of autocommit mode. Use  $setAutoCommit(ttrue)$  to reset the Connection object to autocommit mode.

**• commit()**

Executing **commit()** commits all SQL statements executed since the last execution of either **commit()** or **rollback()**. Note that no exception will be thrown if you call **commit()** without first setting autocommit to false.

**• rollback()**

Executing **rollback** aborts a transaction and restores any values changed by the transaction back to their original state.

# <span id="page-38-0"></span>**6 JDBC Quick Reference**

This chapter is a quick reference for the com.intersystems.jdbc package. It describes all InterSystems JDBC driver extension methods, plus any methods that include permissible variations from the JDBC standard.

**Note:** This chapter lists only extension methods and variant methods. See "JDBC Driver Support" in the *Implementation Reference for Java Third Party APIs* for a complete description of all InterSystems JDBC driver features.

This chapter provides details of methods in the following classes. All of these classes are fully implemented, but they also contain extension methods and variant methods:

- **•** [java.sql.CallableStatement](#page-38-1) provides extension method **[getBinaryStream\(\)](#page-38-2)**.
- **•** [java.sql.Connection](#page-39-0) includes the following variant methods that use InterSystems-specific parameter options: **[prepareCall\(\)](#page-39-1)**, **[setReadOnly\(\)](#page-39-2)**, **[setCatalog\(\)](#page-39-3)**, **[setTransactionIsolation\(\)](#page-39-4)**, **[createStatement\(\)](#page-39-5)**, **[prepareStatement\(\)](#page-40-2)**, **[setHoldability\(\)](#page-40-3)**.
- **•** [java.sql.DatabaseMetaData](#page-40-0) includes variant methods **[supportsMixedCaseQuotedIdentifiers\(\)](#page-40-4)** and **[getIdentifierQuoteString\(\)](#page-40-5)**, which implement InterSystems-specific handling of return values.
- **•** [java.sql.ResultSet](#page-40-1) includes optional method **[setFetchDirection\(\)](#page-40-6)**, which has some restrictions.
- **•** [java.sql.Statement](#page-41-0) includes the following optional methods with restrictions or limitations: **[getResultSetHoldability\(\)](#page-41-1)**, **[setCursorName\(\)](#page-41-2)**, **[setEscapeProcessing\(\)](#page-41-3)**, **[setFetchDirection\(\)](#page-41-4)**, **[execute\(\)](#page-41-5)**, **[executeUpdate\(\)](#page-41-6)**.
- **•** [javax.sql.ConnectionPoolDataSource](#page-42-0) provides the following extension methods to control connection pooling: **[getMaxPoolSize\(\)](#page-42-2)**, **[getPoolCount\(\)](#page-42-3)**, **[restartConnectionPool\(\)](#page-42-4)**, and **[setMaxPoolSize\(\)](#page-42-5)**. It also includes variant required method **[getPooledConnection\(\)](#page-42-6)**.
- <span id="page-38-1"></span>**•** javax.sql.DataSource provides extended functionality for transparent connection pooling in required method **[getConnection\(\)](#page-43-2)**. It also provides a long list of extension methods that get and set InterSystems-specific connection properties.

# <span id="page-38-2"></span>**6.1 java.sql.CallableStatement**

In addition to the methods defined by the interface, this class also includes the following InterSystems IRIS-specific extension method:

## **getBinaryStream()**

Extension method CallableStatement.**getBinaryStream()** returns the value of query parameter *i* as a java.io.InputStream object.

java.io.InputStream getBinaryStream(int i)

 $\mathbf{i}$  — index of the query parameter to be returned.

# <span id="page-39-0"></span>**6.2 java.sql.Connection**

<span id="page-39-1"></span>The following java.sql.Connection methods vary from the JDBC standard due to InterSystems IRIS-specific support for various parameter options.

#### **prepareCall()**

Variant method Connection.**prepareCall()**

java.sql.CallableStatement prepareCall(String sql, int resultSetType, int resultSetConcurrency)

- **•** *resultSetType* only TYPE\_FORWARD\_ONLY supported
- **•** *resultSetConcurrency* only CONCUR\_READ\_ONLY supported

java.sql.CallableStatement prepareCall prepareCall(String sql, int resultSetType, int resultSetConcurrency, int resultSetHoldability)

<span id="page-39-2"></span>**•** *resultSetHoldability* — does not support CLOSE\_CURSORS\_AT\_COMMIT

## <span id="page-39-3"></span>**setReadOnly()**

#### Variant method Connection.**setReadOnly()**

void setReadOnly(Boolean readOnly)

**•** *readOnly* — the InterSystems IRIS driver does not support READ\_ONLY mode, so this method is a no-op.

## <span id="page-39-4"></span>**setCatalog()**

#### Variant method Connection.**setCatalog()**

void setCatalog(String catalog)

**•** *catalog* — the InterSystems IRIS driver does not support catalogs, so this method is a no-op.

### <span id="page-39-5"></span>**setTransactionIsolation()**

Variant method Connection.**setTransactionIsolation()**

void setTransactionIsolation(int level)

**•** *level* — supports only TRANSACTION\_READ\_COMMITED and TRANSACTION\_READ\_UNCOMMITED

## **createStatement()**

#### Variant method Connection.**createStatement()**

java.sql.Statement createStatement(int resultSetType, int result, int resultSetHoldability)

**•** *resultSetHoldability* — does not support CLOSE\_CURSORS\_AT\_COMMIT

## <span id="page-40-2"></span>**prepareStatement()**

Variant method Connection.**prepareStatement()**

```
java.sql.PreparedStatement prepareStatement(String sql, int resultSetType, int 
resultSetConcurrency, int resultSetHoldability)
```
**•** *resultSetHoldability* — does not support CLOSE\_CURSORS\_AT\_COMMIT

```
java.sql.PreparedStatement prepareStatement(String sql, int[] columnIndexes)
java.sql.PreparedStatement prepareStatement(String sql, String[] columnNames)
```
**•** *columnIndexes* or *columnNames* — an exception is thrown if these parameters do not have array lengths equal to one. InterSystems IRIS currently supports only zero or one Auto Generated Keys.

#### <span id="page-40-3"></span>**setHoldability()**

Variant method Connection.**setHoldability()**

<span id="page-40-0"></span>void setHoldability(int holdability)

**•** *resultSetHoldability* — does not support CLOSE\_CURSORS\_AT\_COMMIT

## **6.3 java.sql.DatabaseMetaData**

<span id="page-40-4"></span>Class java.sql.DatabaseMetaData is fully supported, but the following methods vary from the JDBC standard due to Inter-Systems IRIS-specific handling of their return values.

## <span id="page-40-5"></span>**supportsMixedCaseQuotedIdentifiers()**

Variant method DatabaseMetaData.**supportsMixedCaseQuotedIdentifiers()** returns false, which is not JDBC compliant.

boolean supportsMixedCaseQuotedIdentifiers()

#### <span id="page-40-1"></span>**getIdentifierQuoteString()**

Variant method DatabaseMetaData.**getIdentifierQuoteString()** returns a space (which is not JDBC compliant) if delimited id support is off. It returns a JDBC compliant " (double quote character) if delimited id support is on.

String getIdentifierQuoteString()

# <span id="page-40-6"></span>**6.4 java.sql.ResultSet**

The java.sql.ResultSet class is fully implemented, but one optional method is supported with restrictions.

#### **setFetchDirection()**

Optional method ResultSet.**setFetchDirection()** is implemented with restrictions:

void setFetchDirection(int direction)

**•** *direction* — does not support ResultSet.FETCH\_REVERSE (InterSystems IRIS does not support TYPE\_SCROLL\_SENSITIVE result set types).

Instead, use **afterLast** to move the result set's cursor to after the last row, and use **previous** to scroll backwards.

# <span id="page-41-0"></span>**6.5 java.sql.Statement**

<span id="page-41-1"></span>Class java.sql.Statement is fully implemented, but several optional methods have restrictions or limitations.

## **getResultSetHoldability()**

Optional method Statement.**getResultSetHoldability()**

int getResultSetHoldability()

This method supports only HOLD\_CURSORS\_OVER\_COMMIT.

## <span id="page-41-2"></span>**setCursorName()**

#### Optional method Statement.**setCursorName()**

void setCursorName(String name)

This method is a no-op.

## <span id="page-41-4"></span><span id="page-41-3"></span>**setEscapeProcessing()**

Optional method Statement.**setEscapeProcessing()**

void setEscapeProcessing(Boolean enable)

This method is a no-op.

## **setFetchDirection()**

Optional method Statement.**setFetchDirection()**

void setFetchDirection(int direction)

<span id="page-41-5"></span>**•** *direction* — does not support ResultSet.FETCH\_REVERSE (InterSystems IRIS does not support TYPE\_SCROLL\_SENSITIVE result set types).

Instead, use **afterLast** to move the result set's cursor to after the last row, and use **previous** to scroll backwards.

#### <span id="page-41-6"></span>**execute()**

Optional method Statement.**execute()**

boolean execute(String sql, int[] columnIndexes) boolean execute(String sql, String[] columnNames)

This method throws an exception if *columnIndexes* or *columnNames* do not have array lengths equal to one. InterSystems IRIS currently supports only zero or one Auto Generated Keys.

## **executeUpdate()**

Optional method Statement.**executeUpdate()**

int executeUpdate(String sql, int[] columnIndexes) int executeUpdate(String sql, String[] columnNames) This method throws an exception if *columnIndexes* or *columnNames* do not have array lengths equal to one. InterSystems IRIS currently supports only zero or one Auto Generated Keys.

## <span id="page-42-0"></span>**6.6 javax.sql.ConnectionPoolDataSource**

<span id="page-42-2"></span>In addition to the methods defined by the interface, ConnectionPoolDataSource also includes the following InterSystems IRIS specific methods to control connection pooling:

## **getMaxPoolSize()**

Extension method ConnectionPoolDataSource.**getMaxPoolSize()** returns an int representing the current maximum connection pool size.

int getMaxPoolSize()

## <span id="page-42-3"></span>**getPoolCount()**

Extension method ConnectionPoolDataSource.**getPoolCount()** returns an int representing the current number of entries in the connection pool.

int getPoolCount()

## <span id="page-42-6"></span>**getPooledConnection()**

Always use DataSource.**[getConnection\(\)](#page-43-2)** instead of this method.

#### <span id="page-42-4"></span>**Do not call this method**

ConnectionPoolDataSource.**getPooledConnection()** is required by the interface, but should never be invoked directly. The JDBC driver controls connection pooling transparently.

## <span id="page-42-5"></span>**restartConnectionPool()**

Extension method ConnectionPoolDataSource.**restartConnectionPool()** restarts a connection pool. Closes all physical connections, and empties the connection pool.

```
void restartConnectionPool()
```
## <span id="page-42-1"></span>**setMaxPoolSize()**

Extension method ConnectionPoolDataSource.**setMaxPoolSize()** sets a maximum connection pool size. If the maximum size is not set, it defaults to 40.

void setMaxPoolSize(int max)

**•** max — optional maximum connection pool size (defaults to 40).

## **6.7 javax.sql.DataSource**

The javax.sql.DataSource interface is fully implemented in com.intersystems.jdbc.IRISDataSource class. This class also provides additional InterSystems IRIS-specific extension methods and extended functionality in one required method, as described below. This class does not inherit the methods of javax.sql.CommonDataSource, which is not supported by the InterSystems JDBC driver.

The extension methods listed here are getters and setters for various InterSystems connection properties. See "[Setting](#page-14-0) [Connection Properties](#page-14-0)" for details and a complete list of properties.

## <span id="page-43-2"></span>**getConnection()**

## **Required Method with Extended Functionality**

Required method DataSource.**getConnection()** returns a java.sql.Connection. This method must always be used to obtain InterSystems IRIS driver connections. The InterSystems IRIS driver also provides pooling transparently through the java.sql.Connection object that **getConnection()** returns.

```
java.sql.Connection getConnection()
java.sql.Connection getConnection(String usr,String pwd)
```
- **•** usr optional username argument for this connection.
- **•** pwd optional password argument for this connection.

This method provides pooling, and must always be used in place of **getPooledConnection()** and the methods of the PooledConnection class (see "[ConnectionPoolDataSource Extension Methods](#page-42-0)" for more information).

## <span id="page-43-0"></span>**getConnectionSecurityLevel()**

Extension property accessor DataSource.**getConnectionSecurityLevel()** returns an int representing the current Connection Security Level setting. Also see **[setConnectionSecurityLevel\(\)](#page-45-0)**.

int getConnectionSecurityLevel()

## <span id="page-43-4"></span><span id="page-43-3"></span>**getDatabaseName()**

Extension property accessor DataSource.**getDatabaseName()** returns a String representing the current database (InterSystems IRIS namespace) name. Also see **[setDatabaseName\(\)](#page-45-3)**.

String getDatabaseName()

## <span id="page-43-1"></span>**getDataSourceName()**

Extension property accessor DataSource.**getDataSourceName()** returns a String representing the current data source name. Also see **[setDataSourceName\(\)](#page-45-4)**.

String getDataSourceName()

## <span id="page-43-5"></span>**getDefaultTransactionIsolation()**

Extension property accessor DataSource.**getDefaultTransactionIsolation()** returns an int representing the current default transaction isolation level. Also see **[setDefaultTransactionIsolation\(\)](#page-45-1)**.

```
int getDefaultTransactionIsolation()
```
## <span id="page-43-6"></span>**getDescription()**

Extension property accessor DataSource.getDescription() returns a String representing the current description. Also see **[setDescription\(\)](#page-45-5)**.

String getDescription()

## **getEventClass()**

Extension property accessor DataSource.**getEventClass()** returns a String representing an Event Class object. Also see **[setEventClass\(\)](#page-45-6)**.

```
String getEventClass()
```
#### <span id="page-44-1"></span>**getKeyRecoveryPassword()**

Extension property accessor DataSource.**getKeyRecoveryPassword()** returns a String representing the current Key Recovery Password setting. Also see **[setKeyRecoveryPassword\(\)](#page-46-0)**.

```
String getKeyRecoveryPassword()
```
### <span id="page-44-5"></span>**getNodelay()**

Extension property accessor DataSource.**getNodelay()** returns a Boolean representing a current TCP\_NODELAY option setting. Also see **[setNodelay\(\)](#page-46-2)**.

boolean getNodelay()

## <span id="page-44-2"></span>**getPassword()**

Extension property accessor DataSource.**getPassword()** returns a String representing the current password. Also see **[setPassword\(\)](#page-46-1)**.

String getPassword()

#### <span id="page-44-7"></span><span id="page-44-6"></span>**getPortNumber()**

DataSource.**getPortNumber()** returns an int representing the current port number. Also see **[setPortNumber\(\)](#page-46-3)**.

int getPortNumber()

## <span id="page-44-3"></span>**getServerName()**

Extension property accessor DataSource.**getServerName()** returns a String representing the current server name. Also see **[setServerName\(\)](#page-46-4)**.

String getServerName()

## <span id="page-44-0"></span>**getServicePrincipalName()**

Extension property accessor DataSource.**getServicePrincipalName()** returns a String representing the current Service Principal Name setting. Also see **[setServicePrincipalName\(\)](#page-47-1)**.

String getServicePrincipalName()

#### <span id="page-44-4"></span>**getSharedMemory()**

Extension property accessor DataSource.**getSharedMemory()** returns a Boolean indicating whether the connection is using shared memory. Also see **[setSharedMemory\(\)](#page-47-0)**.

Boolean getSharedMemory()

#### <span id="page-44-8"></span>**getSSLConfigurationName()**

Extension property accessor DataSource.**getSSLConfigurationName()** returns a String representing the current SSL Configuration Name setting. Also see **[setSSLConfigurationName\(\)](#page-47-2)**.

String getSSLConfigurationName()

## **getURL()**

Extension property accessor DataSource.**getURL()** returns a String representing a current URL for this object. Also see **[setURL\(\)](#page-47-4)**.

String getURL()

## <span id="page-45-2"></span>**getUser()**

Extension property accessor DataSource.**getUser()** returns a String representing the current username. Also see **[setUser\(\)](#page-47-3)**.

String getUser()

## <span id="page-45-0"></span>**setConnectionSecurityLevel()**

Extension property accessor DataSource.**setConnectionSecurityLevel()** sets the connection security level for this object. Also see **[setConnectionSecurityLevel\(\)](#page-45-0)**.

void setConnectionSecurityLevel(int level)

• level — connection security level number.

## <span id="page-45-3"></span>**setDatabaseName()**

Extension property accessor DataSource.**setDatabaseName()** sets the database name (InterSystems IRIS namespace) for this object. Also see **[getDatabaseName\(\)](#page-43-3)**.

void setDatabaseName(String databaseName)

**•** databaseName — InterSystems IRIS namespace string.

## <span id="page-45-4"></span>**setDataSourceName()**

Extension property accessor DataSource.**setDataSourceName()** sets the data source name for this object. DataSourceName is an optional setting and is not used to connect. Also see **[getDataSourceName\(\)](#page-43-4)**.

<span id="page-45-1"></span>void setDataSourceName(String dataSourceName)

**•** dataSourceName — data source name string.

#### **setDefaultTransactionIsolation()**

Extension property accessor DataSource.**setDefaultTransactionIsolation()** sets the default transaction isolation level. Also see **[getDefaultTransactionIsolation\(\)](#page-43-1)**.

<span id="page-45-5"></span>void setDefaultTransactionIsolation(int level)

**•** level — default transaction isolation level number.

## <span id="page-45-6"></span>**setDescription()**

Extension property accessor DataSource.**setDescription()** sets the description for this object. Description is an optional setting and is not used to connect. Also see **[getDescription\(\)](#page-43-5)**.

void setDescription(String desc)

**•** desc — datasource description string.

## **setEventClass()**

Extension property accessor DataSource.**setEventClass()** sets the Event Class for this object. The Event Class is a mechanism specific to InterSystems IRIS JDBC. It is completely optional, and the vast majority of applications will not need this feature. Also see **[getEventClass\(\)](#page-43-6)**.

```
void setEventClass(String eventClassName)
```
**•** eventClassName — name of transaction event class.

The InterSystems JDBC server will dispatch to methods implemented in a class when a transaction is about to be committed and when a transaction is about to be rolled back. The class in which these methods are implemented is referred to as the "event class." If an event class is specified during login, then the JDBC server will dispatch to **%OnTranCommit** just prior to committing the current transaction and will dispatch to **%OnTranRollback** just prior to rolling back (aborting) the current transaction. User event classes should extend **%ServerEvent**. The methods do not return any values and cannot abort the current transaction.

#### <span id="page-46-0"></span>**setKeyRecoveryPassword()**

Extension property accessor DataSource.**setKeyRecoveryPassword()** sets the Key Recovery Password for this object. Also see **[getKeyRecoveryPassword\(\)](#page-44-1)**.

void setKeyRecoveryPassword(String password)

**•** password — datasource Key Recovery Password string.

## **setLogFile()**

Extension property accessor DataSource.**setLogFile()** unconditionally sets the log file name for this object.

<span id="page-46-2"></span>void setLogFile(String logFile)

**•** logFile — datasource log file name string.

#### **setNodelay()**

Extension property accessor DataSource.**setNodelay()** sets the TCP\_NODELAY option for this object. Toggling this flag can affect the performance of the application. If not set, it defaults to true. Also see **[getNodelay\(\)](#page-44-5)**.

<span id="page-46-1"></span>void setNodelay(boolean noDelay)

**•** noDelay — optional datasource TCP\_NODELAY setting (defaults to true).

#### <span id="page-46-3"></span>**setPassword()**

Extension property accessor DataSource.**setPassword()** sets the password for this object. Also see [getPassword\(\).](#page-44-2)

void setPassword(String pwd)

**•** pwd — datasource password string.

#### <span id="page-46-4"></span>**setPortNumber()**

Extension property accessor DataSource.**setPortNumber()** sets the port number for this object. Also see **[getPortNumber\(\)](#page-44-6)**.

void setPortNumber(int portNumber)

**•** portNumber — datasource port number.

## **setServerName()**

Extension property accessor DataSource.**setServerName()** sets the server name for this object. Also see **[getServerName\(\)](#page-44-7)**.

```
void setServerName(String serverName)
```
**•** serverName — datasource server name string.

## <span id="page-47-1"></span>**setServicePrincipalName()**

Extension property accessor DataSource.**setServicePrincipalName()** sets the Service Principal Name for this object. Also see **[getServicePrincipalName\(\)](#page-44-3)**.

void setServicePrincipalName(String name)

**•** name — datasource Service Principal Name string.

## <span id="page-47-0"></span>**setSharedMemory()**

Extension property accessor DataSource.**setSharedMemory()** sets shared memory connections for this DataSource object. Also see **[getSharedMemory\(\)](#page-44-0)**.

void setSharedMemory(Boolean sharedMemory)

## <span id="page-47-2"></span>**setSSLConfigurationName()**

Extension property accessor DataSource.**setSSLConfigurationName()** sets the SSL Configuration Name for this object. Also see **[getSSLConfigurationName\(\)](#page-44-4)**.

<span id="page-47-4"></span>void setSSLConfigurationName(String name)

• name — SSL Configuration Name string.

## <span id="page-47-3"></span>**setURL()**

Extension property accessor DataSource.**setURL()** sets the URL for this object. Also see **[getURL\(\)](#page-44-8)**.

void setURL(String u)

• u — URL string.

## **setUser()**

Extension property accessor DataSource.**setUser()** sets the username for this object. Also see **[getUser\(\)](#page-45-2)**.

void setUser(String username)

**•** username — username string.